# **GSUITEQ&As**

Google GSuite

### **Pass Google GSUITE Exam with 100% Guarantee**

Free Download Real Questions & Answers **PDF** and **VCE** file from:

**https://www.leads4pass.com/gsuite.html**

100% Passing Guarantee 100% Money Back Assurance

Following Questions and Answers are all new published by Google Official Exam Center

**C** Instant Download After Purchase

**83 100% Money Back Guarantee** 

365 Days Free Update

**Leads4Pass** 

800,000+ Satisfied Customers  $603$ 

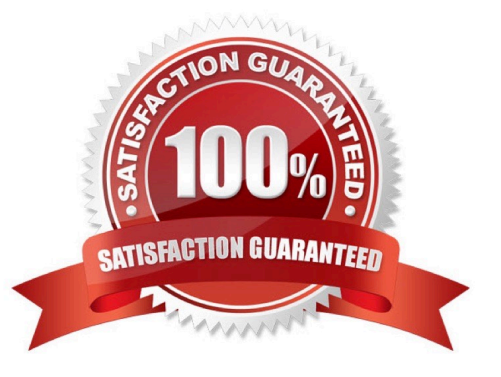

#### **QUESTION 1**

SIMULATION

**Overview** 

You have negotiated a new deal with a customer. You now want to finalize their contract with your company for an annual supply of coffee beans.

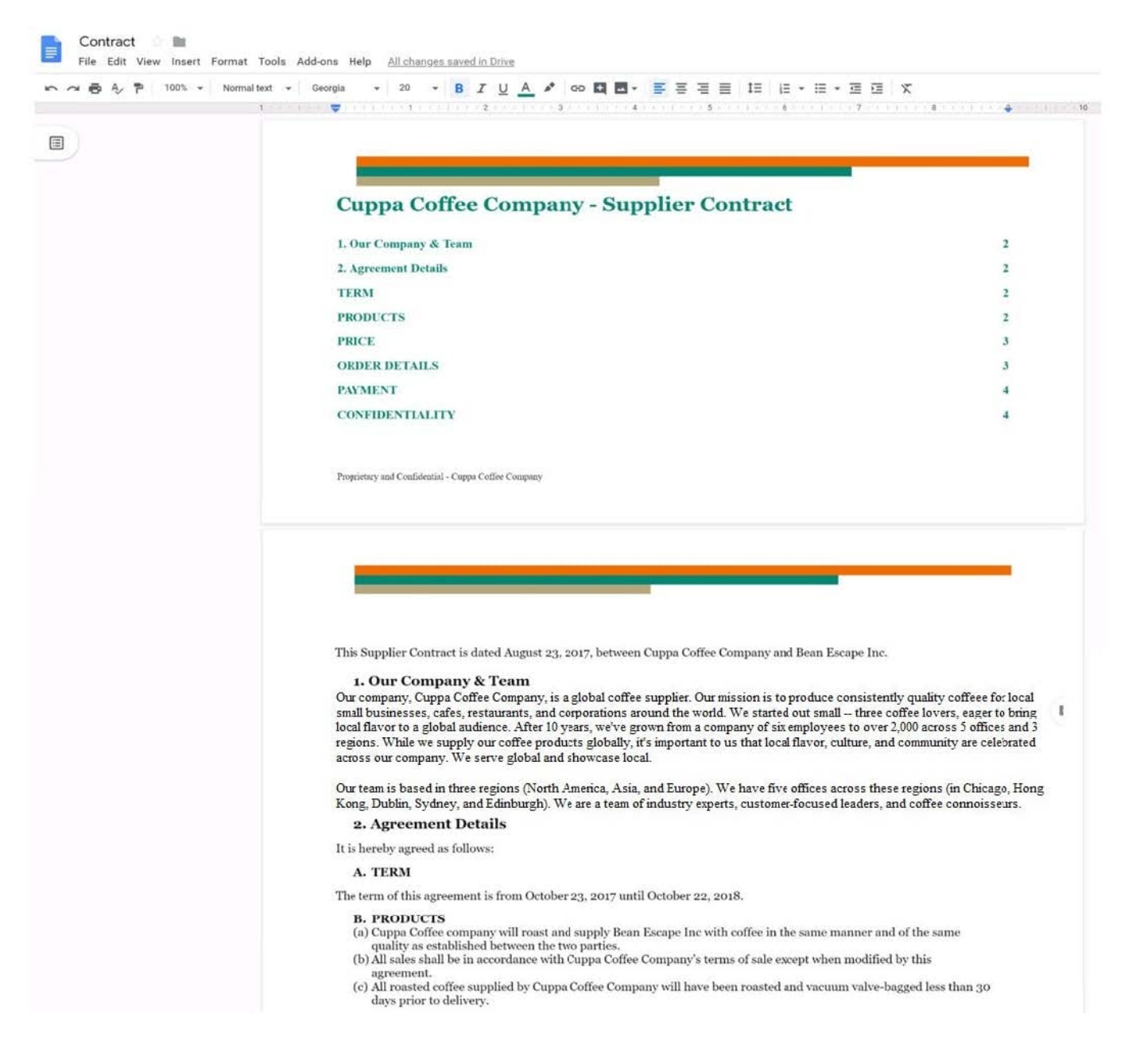

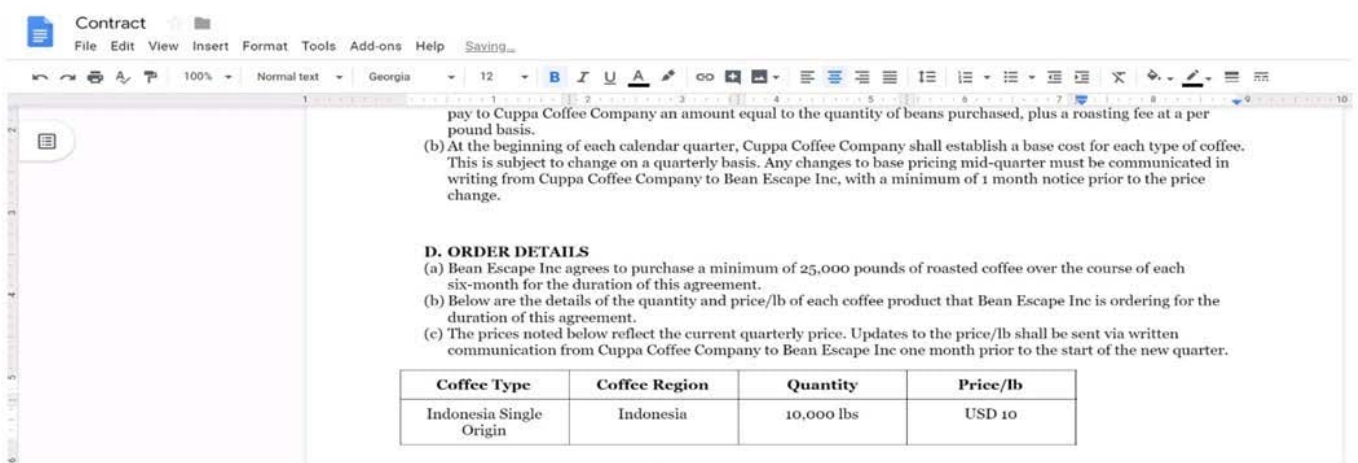

On the Contract document, you want to add your company logo under the header Cuppa Coffee Company ?Supplier Contract. Insert the Company Logo.jpg image located in your Drive directly under the header. You do not need to align or resize the image.

A. See explanation below.

Correct Answer: A

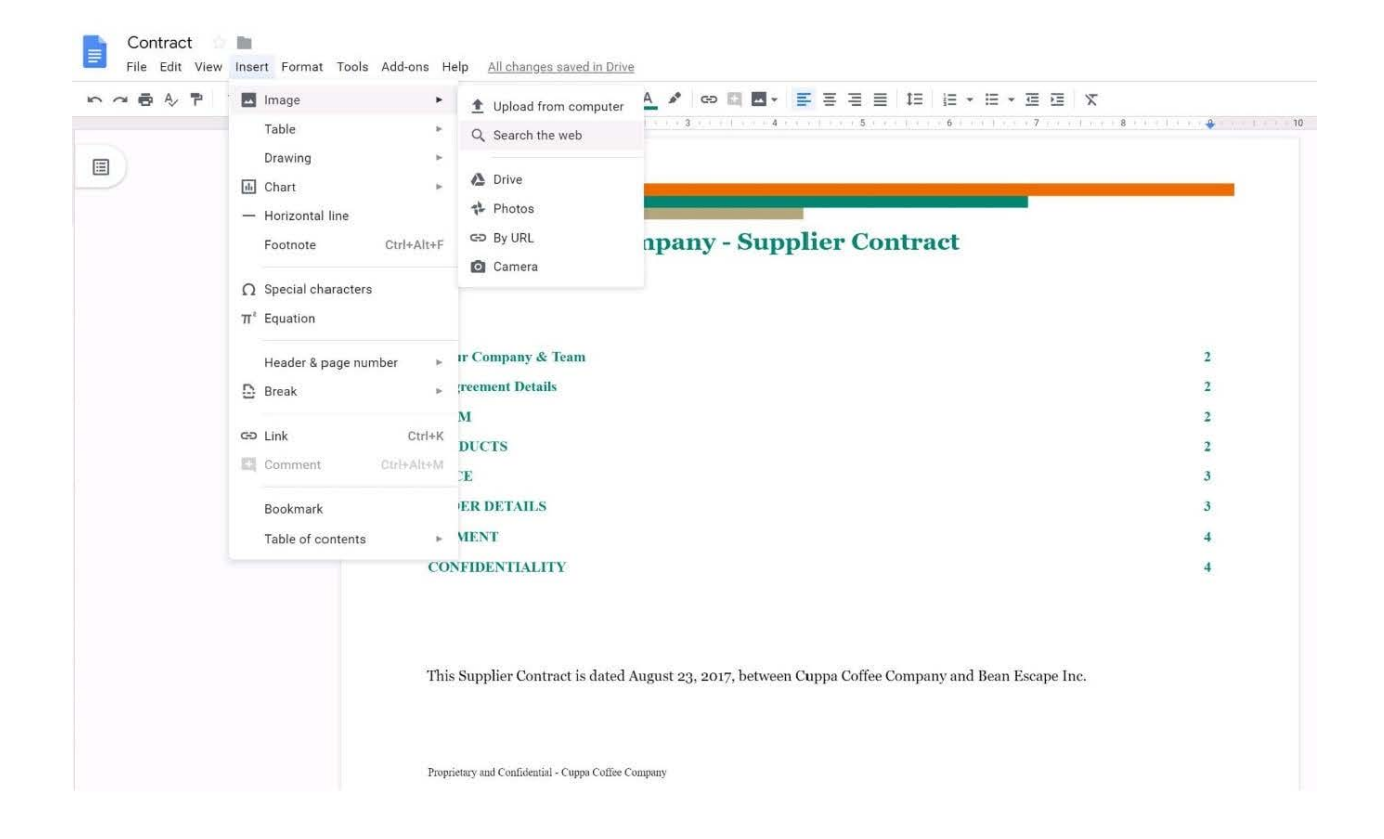

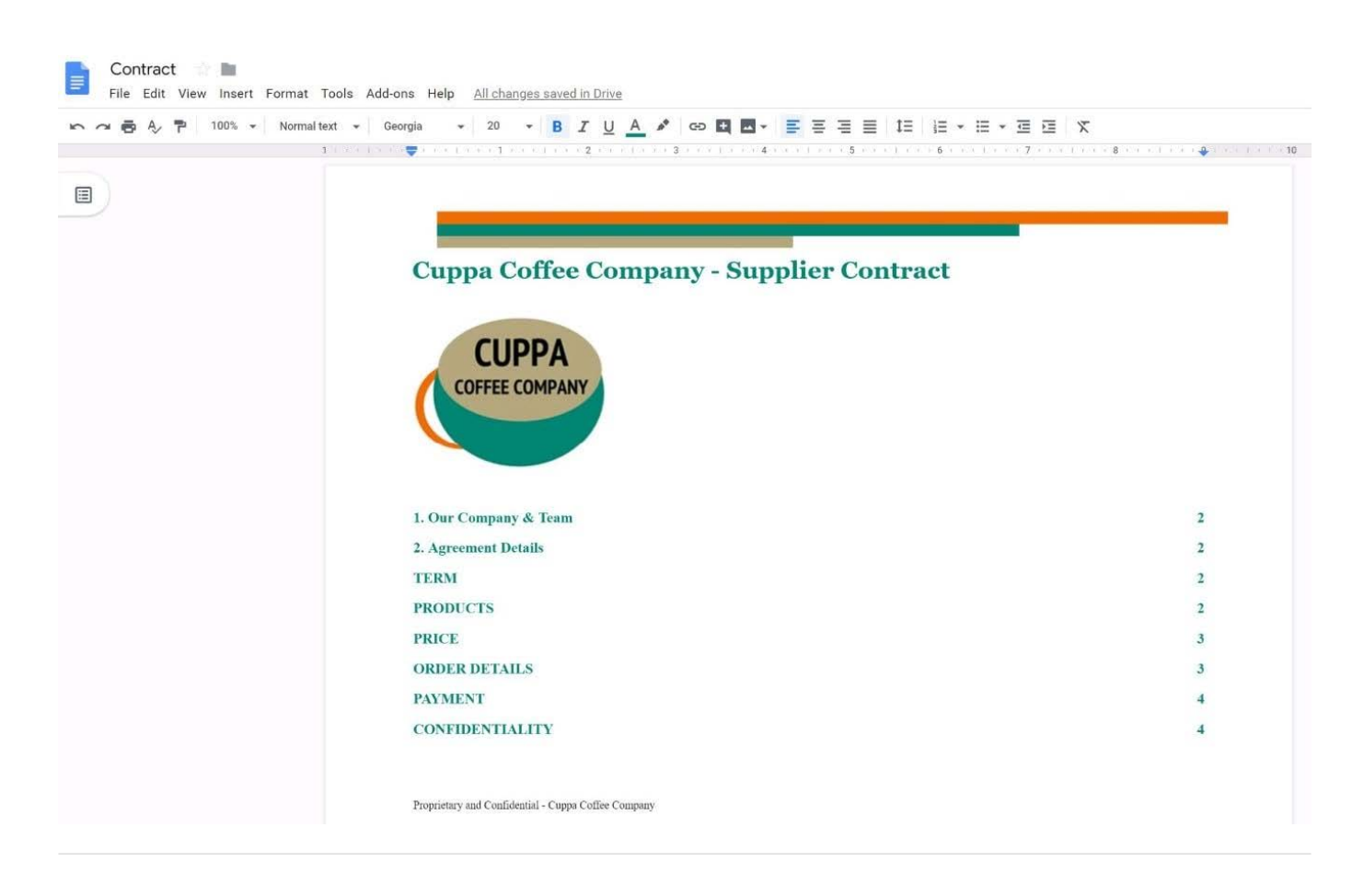

**QUESTION 2**

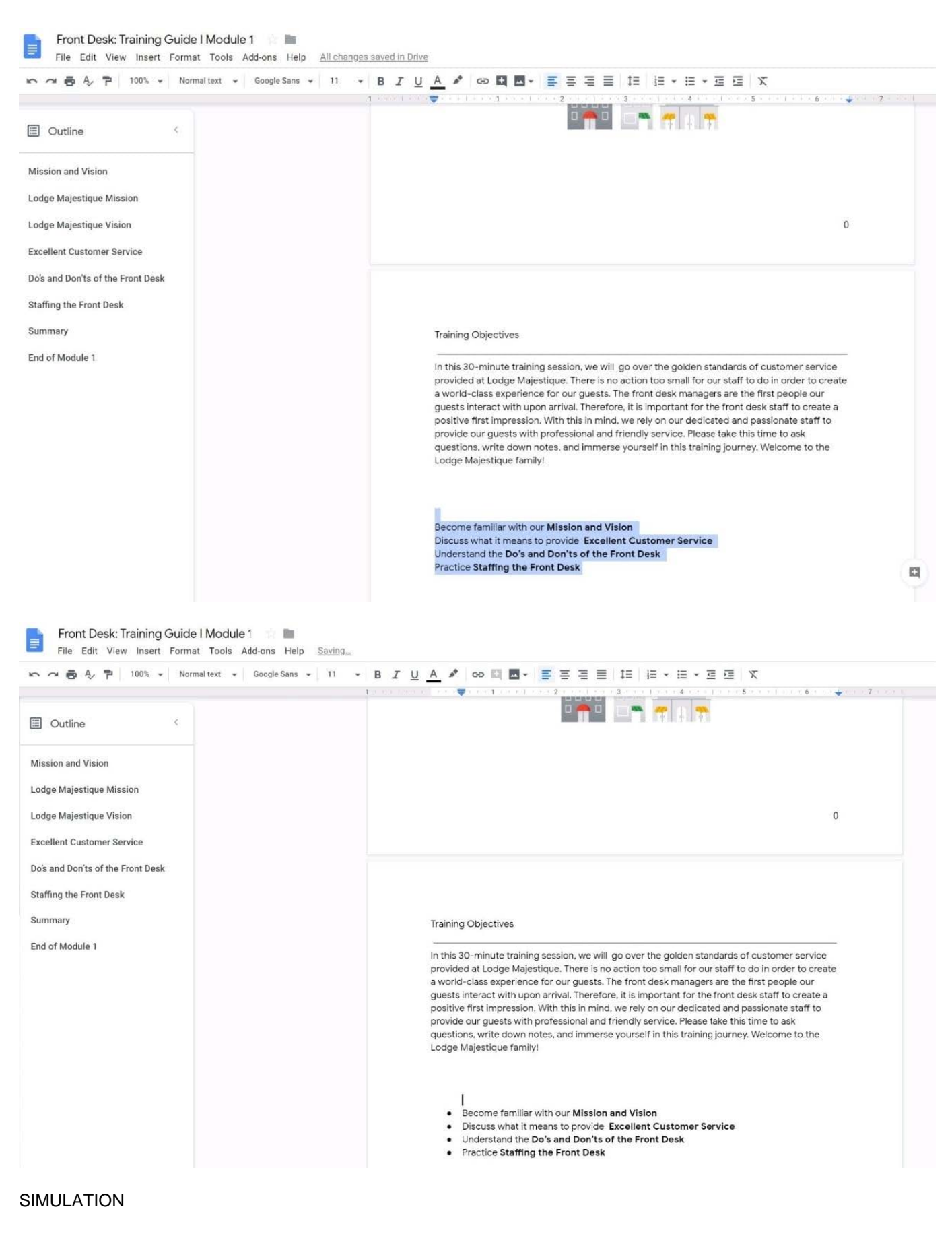

#### **Overview**

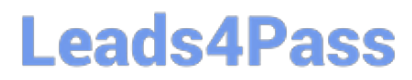

In the following tasks, you will demonstrate your ability to work in Google Docs. Lodge Majestique is a prominent vacation destination known for its great customer service. You will be finalizing a training guide for the Lodge Majestique Front Desk. Use the Front Desk: Training Guide | Module 1 for all the tasks in this scenario.

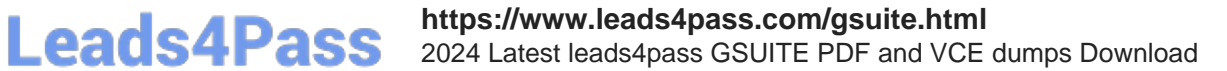

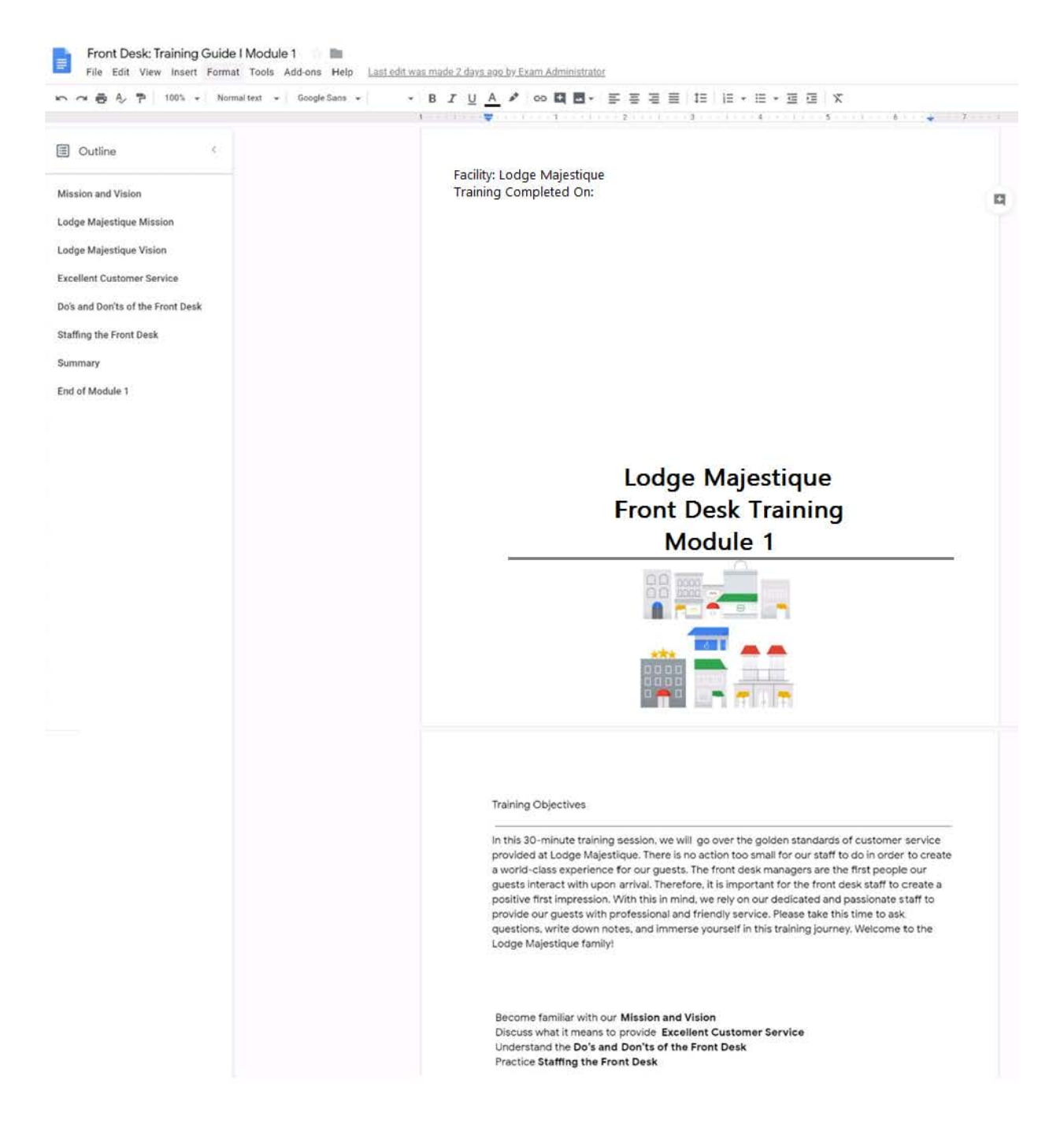

On page 2 of the Front Desk: Training Guide | Module 1, increase the font size of the Training Objectives section title to 14.

A. See explanation below.

Correct Answer: A

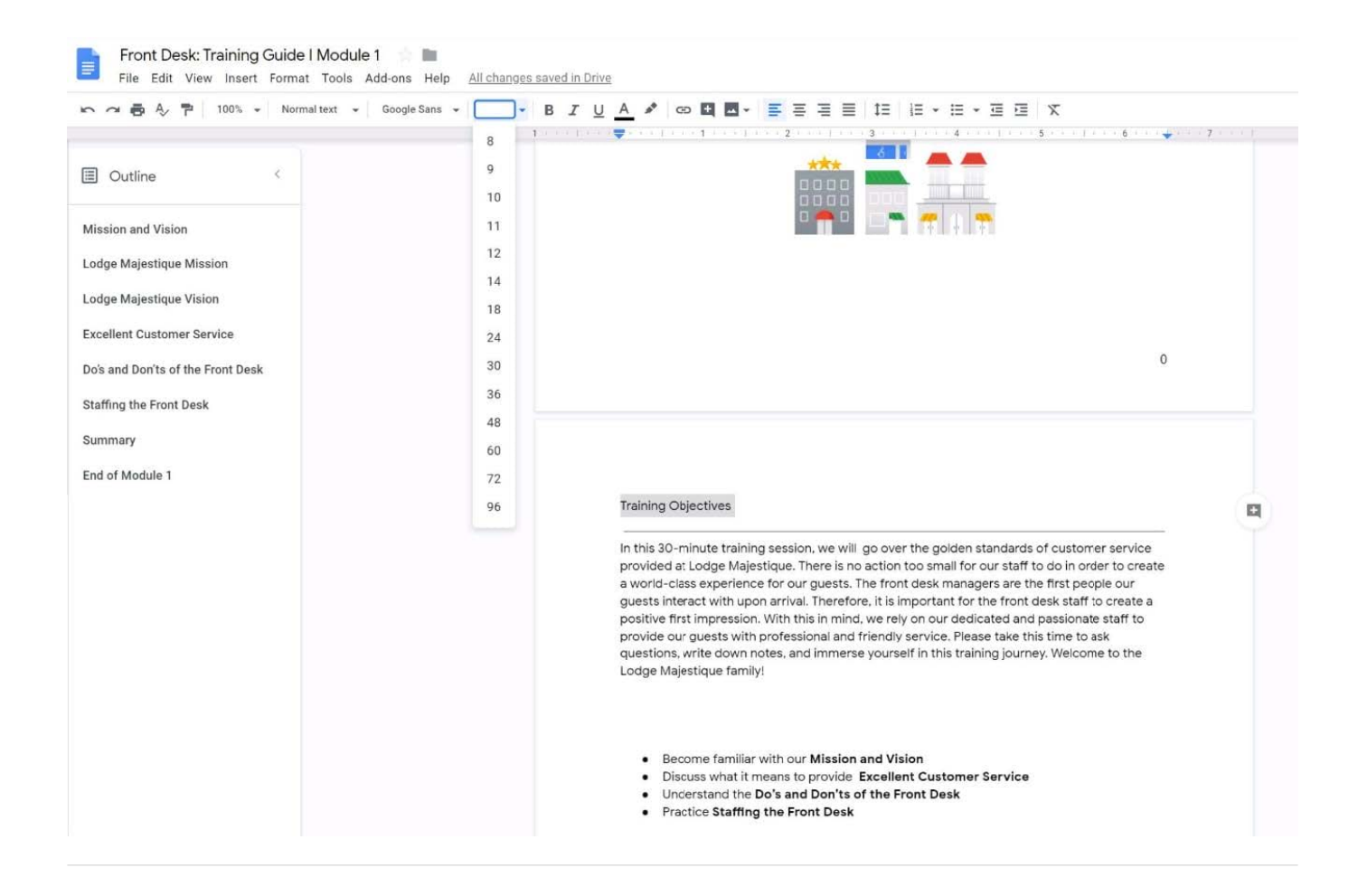

#### **QUESTION 3**

#### SIMULATION

**Overview** 

In the following tasks, you will demonstrate your ability to work in Google Docs. Cascara is a furniture wholesaler with warehouses located in Europe. You will be filling out a form to ship a load of goods to one of the warehouses. Use the Carriage of Goods by Road (CGR) for all the tasks in this scenario.

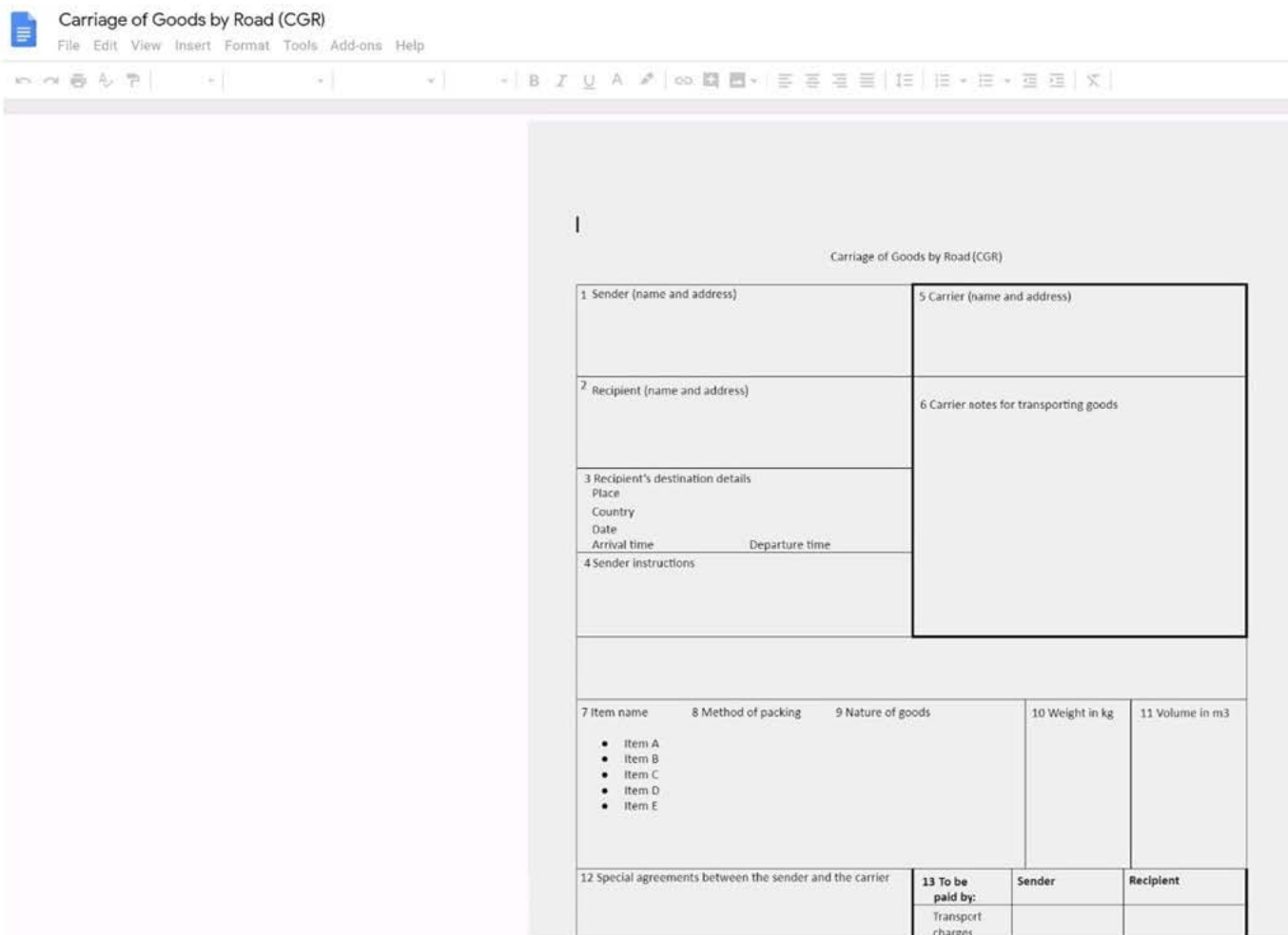

Insert the electronic signature, carrier\_signature.png, in the cell titled, 17 Signature or stamp of the carrier.

A. See explanation below.

Correct Answer: A

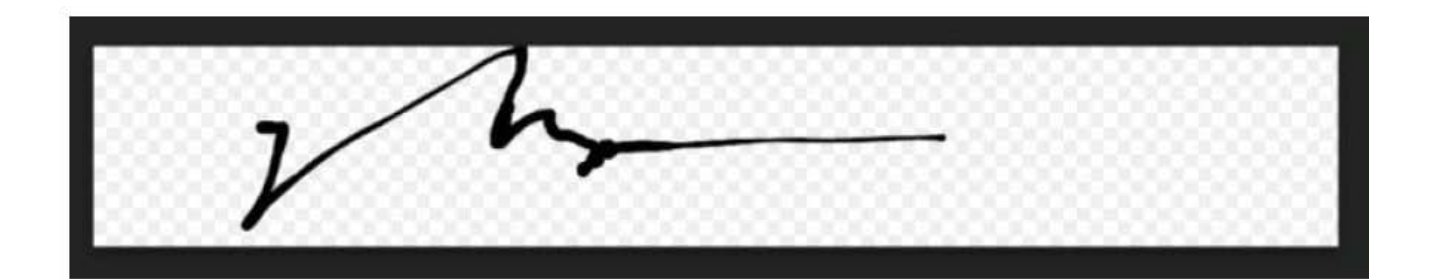

### <mark>Ø•│ ≣</mark> ≣ ≣ ≡ ≡ │ Ⅰ≣ ▼ ≡ ▼ ≡ ■ □ ∞ │ <mark>◆ - <u>ノ</u> -</mark> ≡ ≡

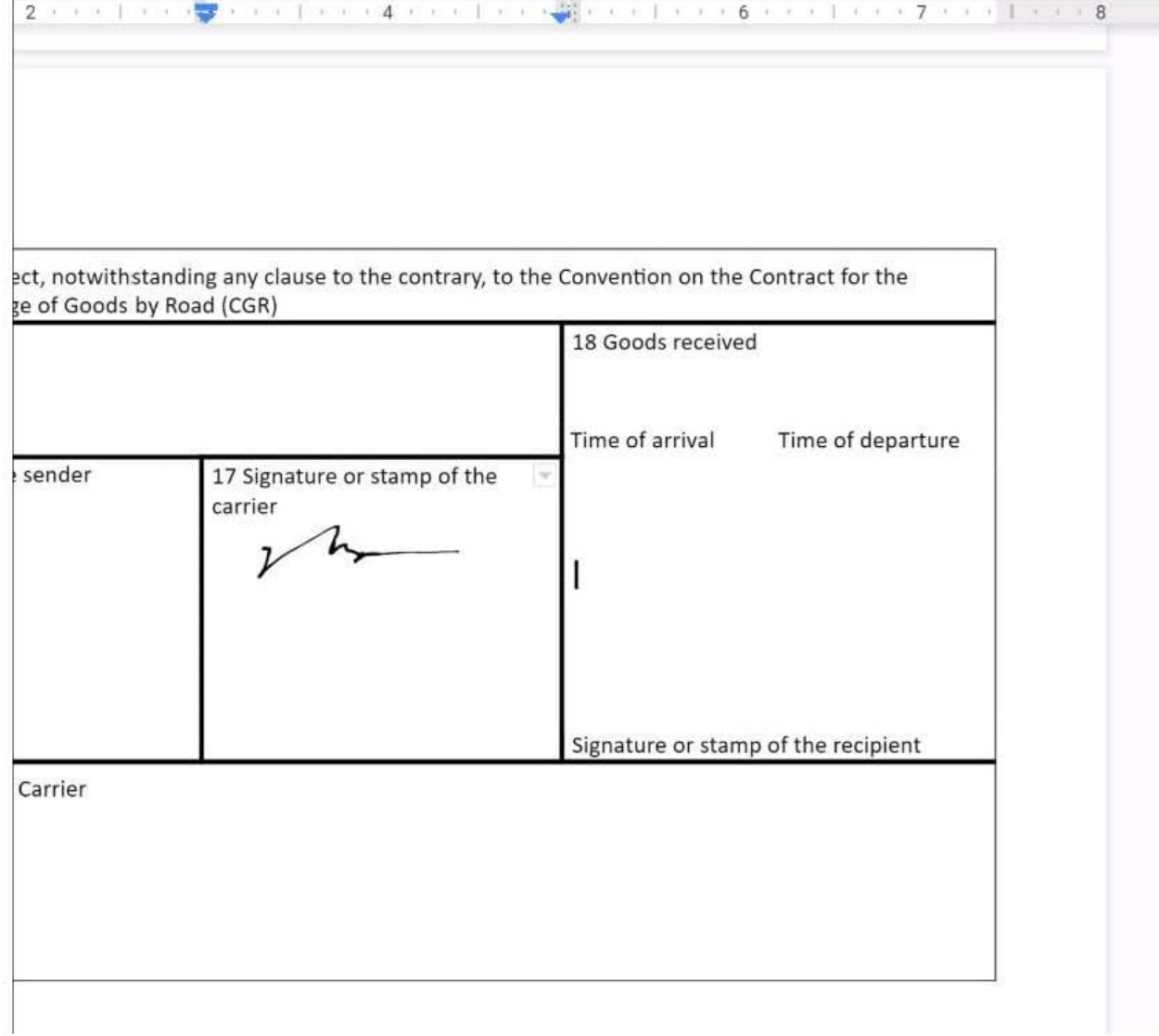

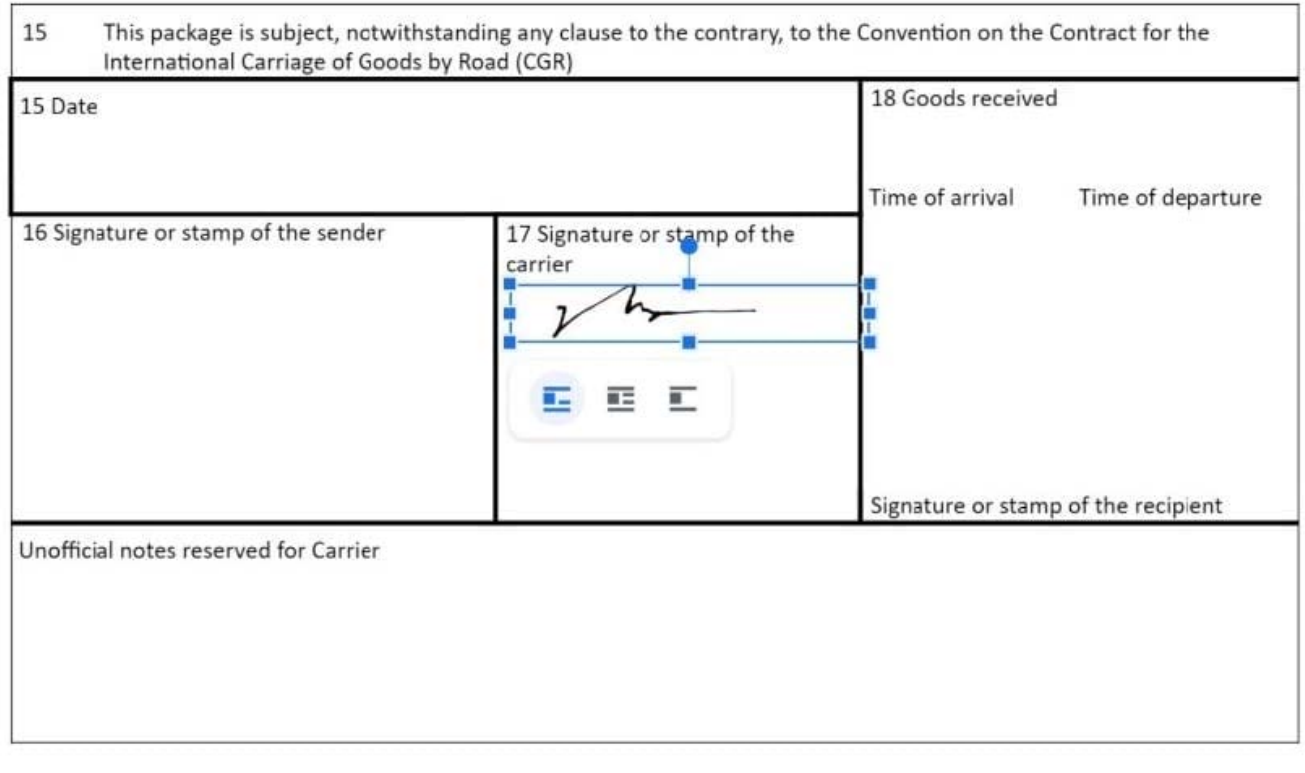

No 1234567

#### **QUESTION 4**

SIMULATION Overview In the following tasks, you will demonstrate your ability to work in Google Docs. Lodge Majestique is a

prominent vacation destination known for its great customer service. You will be finalizing a training guide for the Lodge Majestique Front Desk. Use the Front Desk: Training Guide | Module 1 for all the tasks in this scenario.

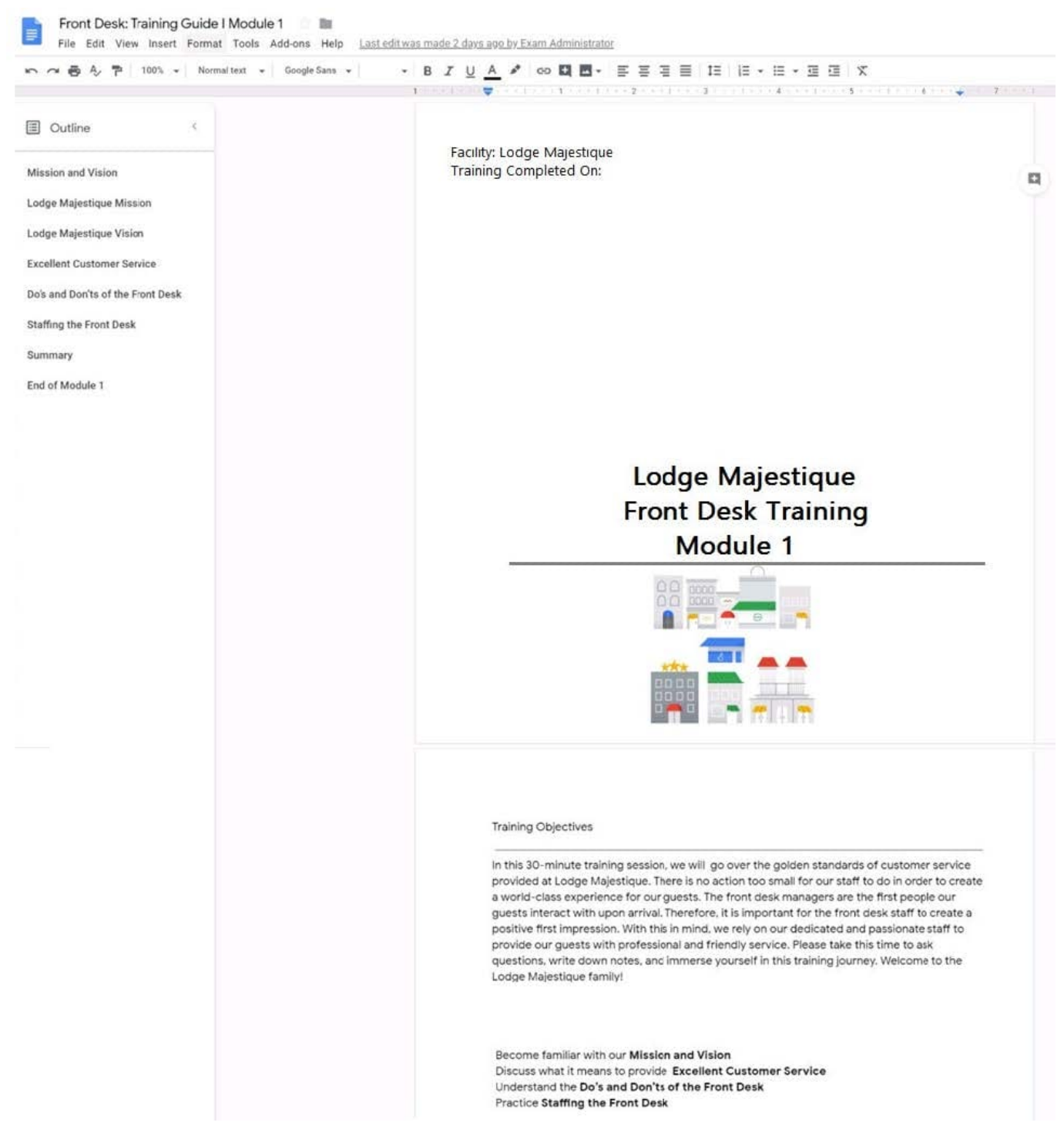

On the front page of the training guide, highlight Module 1 and leave a comment for your manager, anna@lodgemajestique.com. The comment should say Approved, ready for print.

A. See explanation below.

Correct Answer: A

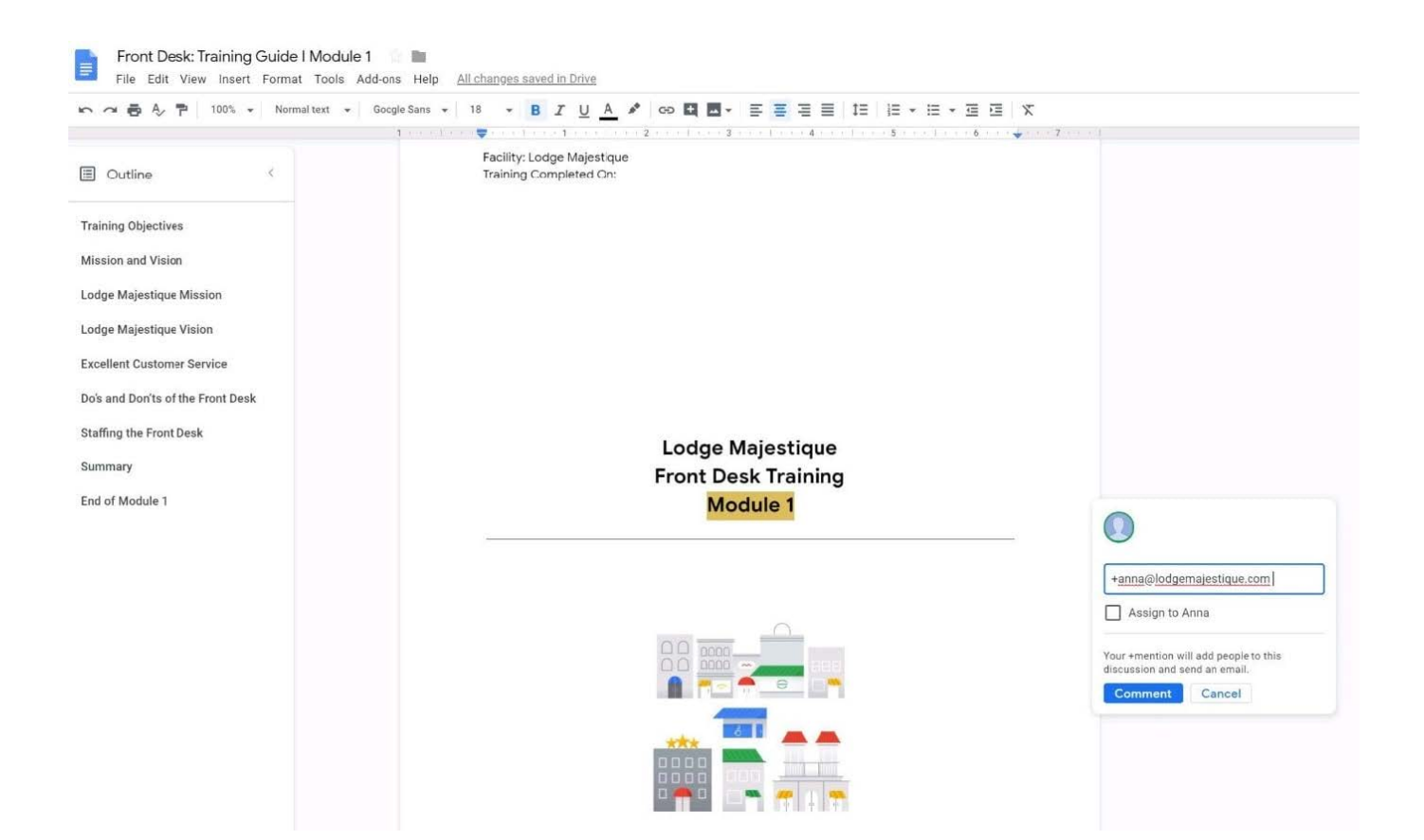

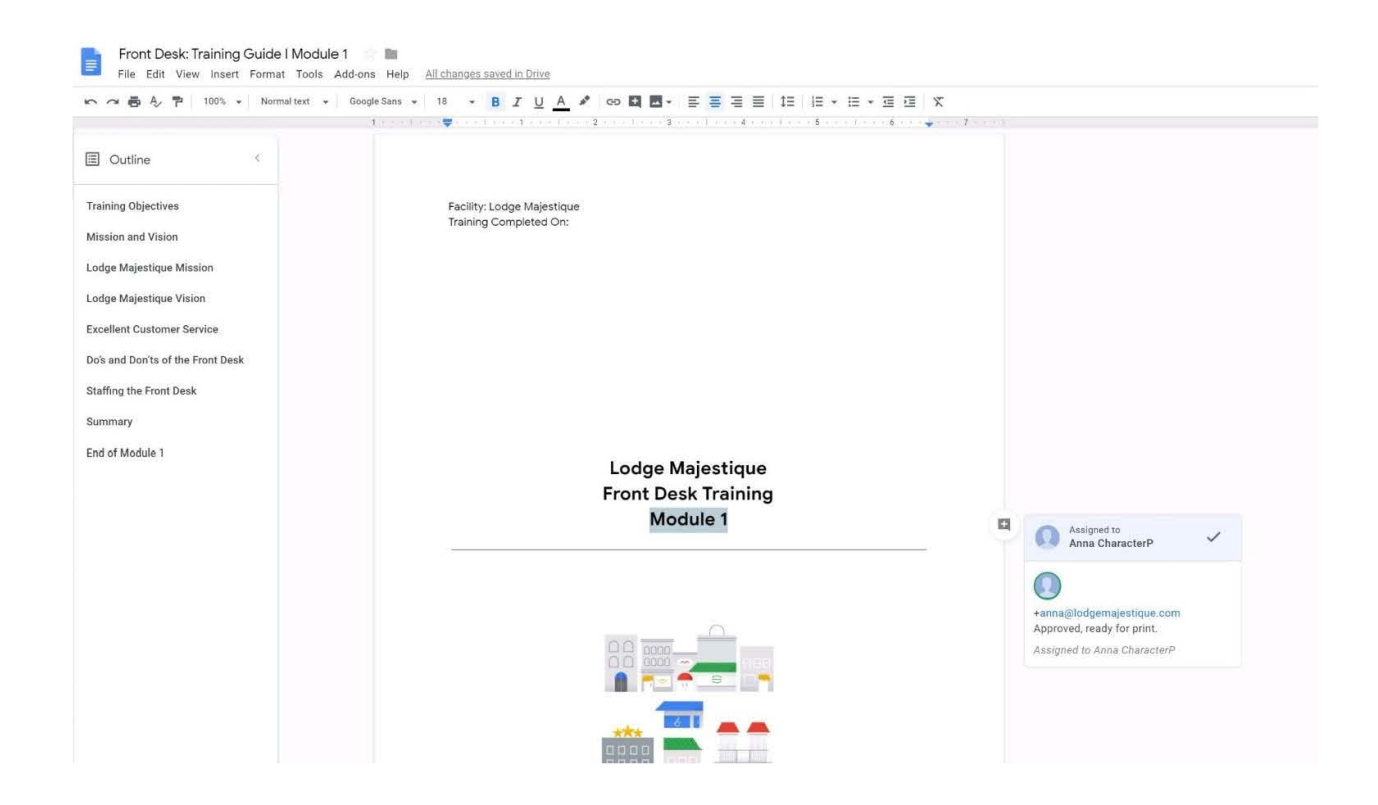

#### **QUESTION 5**

You want to link to your Google Slides presentation from the company\\'s website. The web developer has asked you to provide a hyperlink that will start the slideshow as soon as the user clicks the link. What should you do?

- A. Click Insert and then click Link
- B. Click File, click Download as, and then click Microsoft PowerPoint (.pptx)
- C. Click Share and then click Get shareable link
- D. Click File, click Publish to the web, click Link, and then click Publish

Correct Answer: C

Reference: https://business.tutsplus.com/tutorials/embed-google-slides-presentations-online--cms-29503

[GSUITE VCE Dumps](https://www.leads4pass.com/gsuite.html) [GSUITE Exam Questions](https://www.leads4pass.com/gsuite.html) [GSUITE Braindumps](https://www.leads4pass.com/gsuite.html)